## iOS (14.2)

## **Google Chrome:**

• First, navigate to Settings

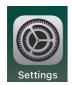

Scroll down to Privacy and select Location Services

| Settings           |   | Settings Privacy  |      |
|--------------------|---|-------------------|------|
| 🖐 Privacy          | > |                   |      |
|                    |   | Location Services | On > |
| App Store          | > | S Tracking        |      |
| Wallet & Apple Pay | > |                   |      |

 Select Location to turn on location services, then Scroll down and select Chrome from the list of installed applications

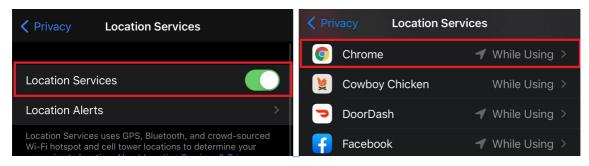

• From the Chrome specific Location settings, select While Using the App and Precise Location to allow Chrome to use your device location.

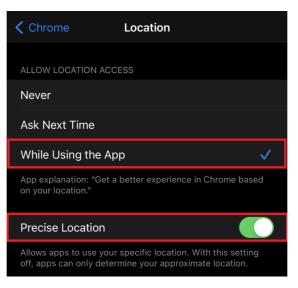

## Firefox:

• First, navigate to Settings

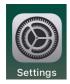

Scroll down to Privacy and select Location Services

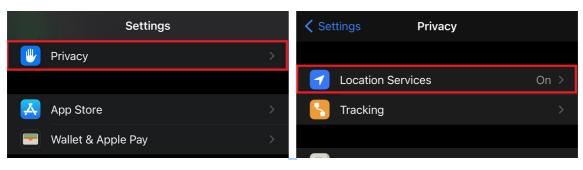

 Select Location to turn on location services, then Scroll down and selectFirefox from the list of installed applications

| Privacy Location Services                                                                                            | Privacy Location Services       |  |
|----------------------------------------------------------------------------------------------------|---------------------------------|--|
|                                                                                                    | 🍅 Firefox 🚽 While Using >       |  |
| Location Services                                                                                                    | Google Home While Using >       |  |
| Location Alerts                                                                                                    | 📀 Google Maps 🛛 🚽 While Using > |  |
| Location Services uses GPS, Bluetooth, and crowd-sourced<br>Wi-Fi hotspot and cell tower locations to determine your | G Groupon While Using >         |  |

• From the Firefox specific Location settings, select While Using the App and Precise Location to allow Firefox to use your device location.

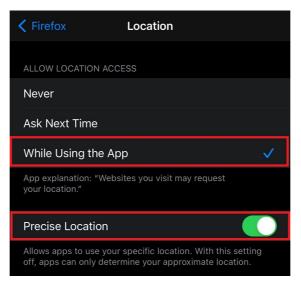

## Safari:

• First, navigate to Settings

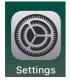

Scroll down to Privacy and select Location Services

| Settings             |   | Settings Privacy  |      |
|----------------------|---|-------------------|------|
| 🕛 Privacy            | > |                   |      |
|                      |   | Location Services | On > |
| App Store            | > | S Tracking        |      |
| 🔄 Wallet & Apple Pay | > |                   |      |
|                      |   |                   |      |

 Select Location to turn on location services, then Scroll down and selectSafari from the list of installed applications

| <b>〈</b> Privacy Location Services                                                                                   | <b>〈</b> Privacy Location Services |  |
|----------------------------------------------------------------------------------------------------|------------------------------------|--|
|                                                                                                    | 🧭 Safari Websites 🛛 While Using 🗲  |  |
| Location Services                                                                                                    | 🌀 Shazam While Using >             |  |
| Location Alerts                                                                                                    | Siri & Dictation 🛛 🖌 While Using > |  |
| Location Services uses GPS, Bluetooth, and crowd-sourced<br>Wi-Fi hotspot and cell tower locations to determine your | Snapchat While Using >             |  |

• From the Safari specific Location settings, select While Using the App and Precise Location to allow Safari to use your device location.

| 🕻 Back                                | Safari Websites                                                             |              |
|---------------------------------------|-----------------------------------------------------------------------------|--------------|
| ALLOW LOCATION                        | ACCESS                                                                      |              |
| Never                                 |                                                                             |              |
| Ask Next Time                         |                                                                             |              |
| While Using th                        | е Арр                                                                       | $\checkmark$ |
| App explanation: "<br>your location." | Websites you visit may request                                              |              |
| Precise Locatio                       | on                                                                          |              |
|                                       | your specific location. With this so<br>determine your approximate location |              |

③Revision #6

★Created Fri, Dec 11, 2020 7:15 AM by Admin

✔ Updated Fri, Feb 23, 2024 9:53 PM by Elizabeth Lukan